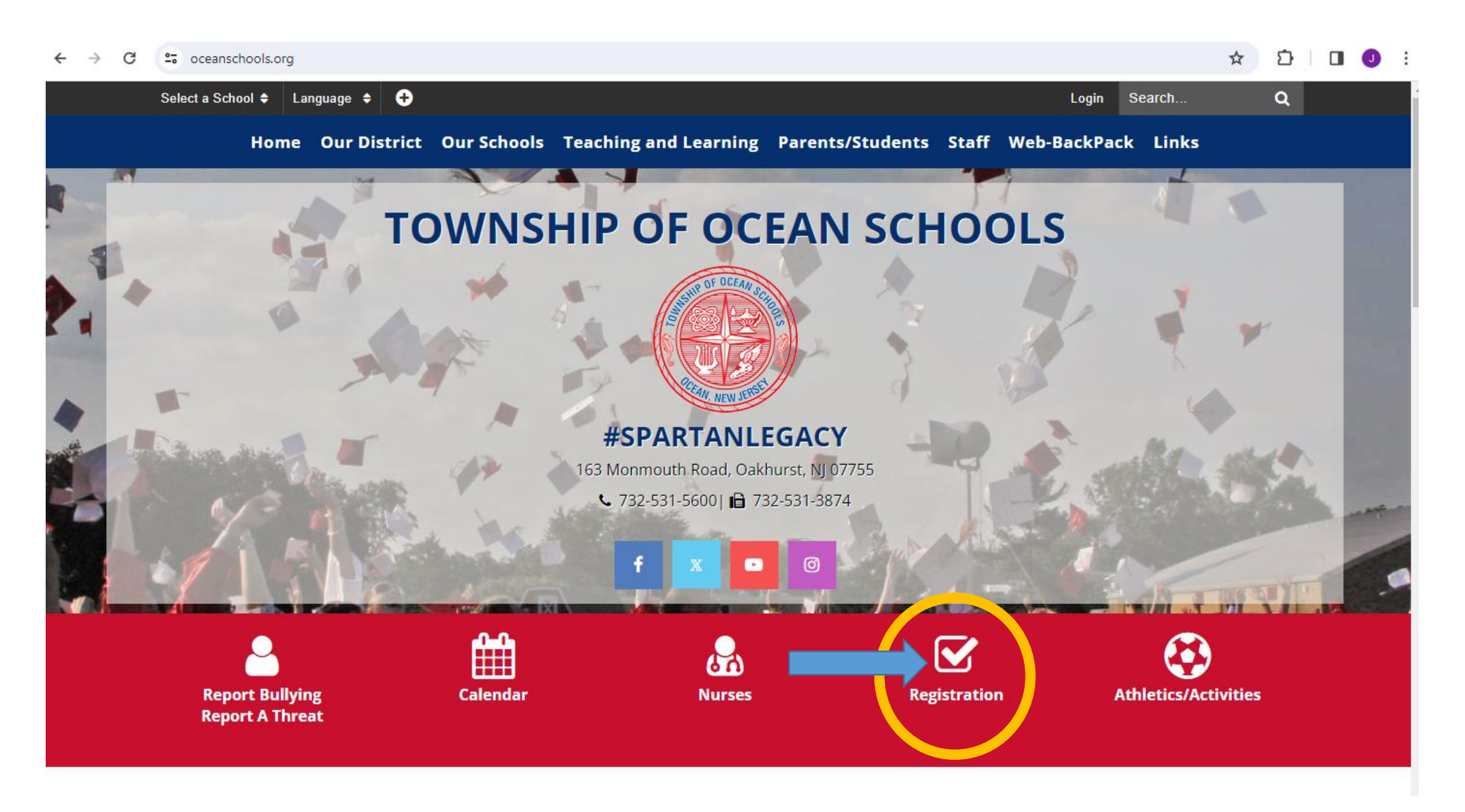

Go to <u>www.oceanschools.org</u> and Click the Registration Icon

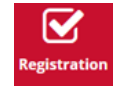

## **STUDENT REGISTRATION**

Athletics/Activities

**Township of Ocean School District / Student Registration** 

Registration

Nurses

Calendar

**Report Bullying/Threat** 

**Food Services** 

**Student Handbooks** 

## **Township of Ocean Schools Central Registration Office**

**Central Registrar** Debi Ianucilli (732) 531-5600, Ext. 3116 FAX: (732) 531-3874

dianucilli@oceanschools.org

## 2023-2024 Current School Year Registration Packet

If you would like to enroll your child in the current 2023-2024 school year, please complete the online registration packet above.

2024-2025 Preschool Information

The preschool lottery selection was completed on March 4, 2024.

## Click the "2024-2025 Preschool Lottery Information" link

#### **Township of Ocean Schools Open Registration**  $\boldsymbol{\Theta}$

Powered by Google Transla

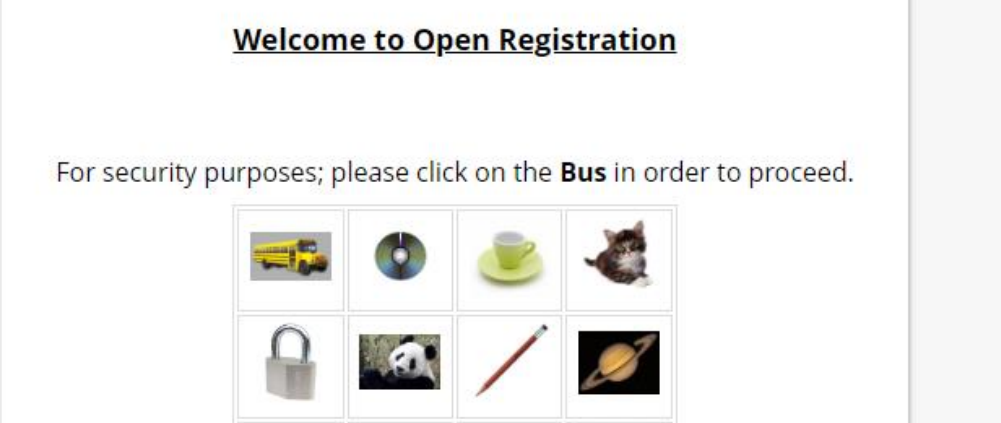

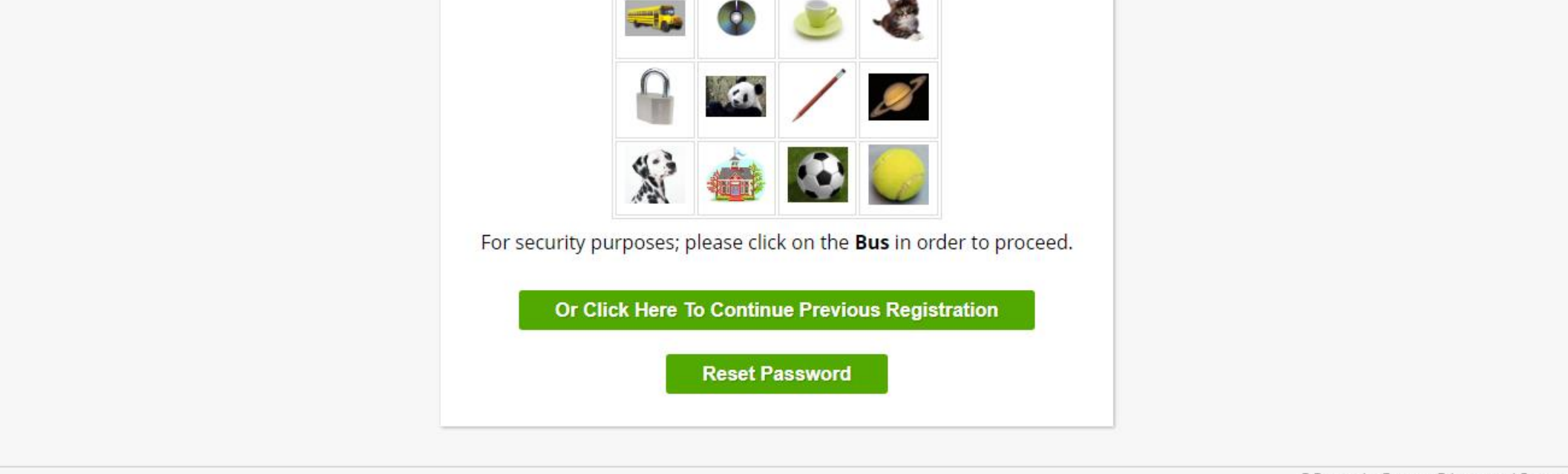

©Copyright Genesis Educational Services, Inc.

For security purposes; please select the icon its asking you to choose (i.e. bus, tennis ball etc.)

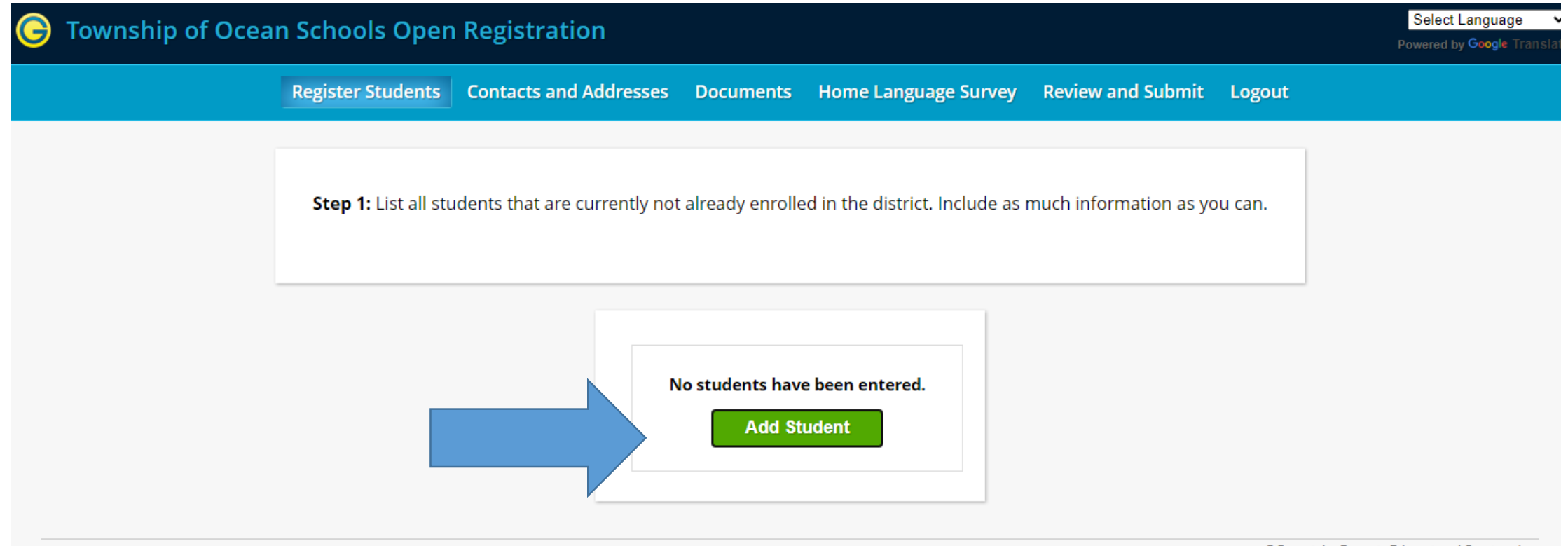

©Copyright Genesis Educational Services, Inc.

# **Step 1: Click Add Student**

## **Add Student**

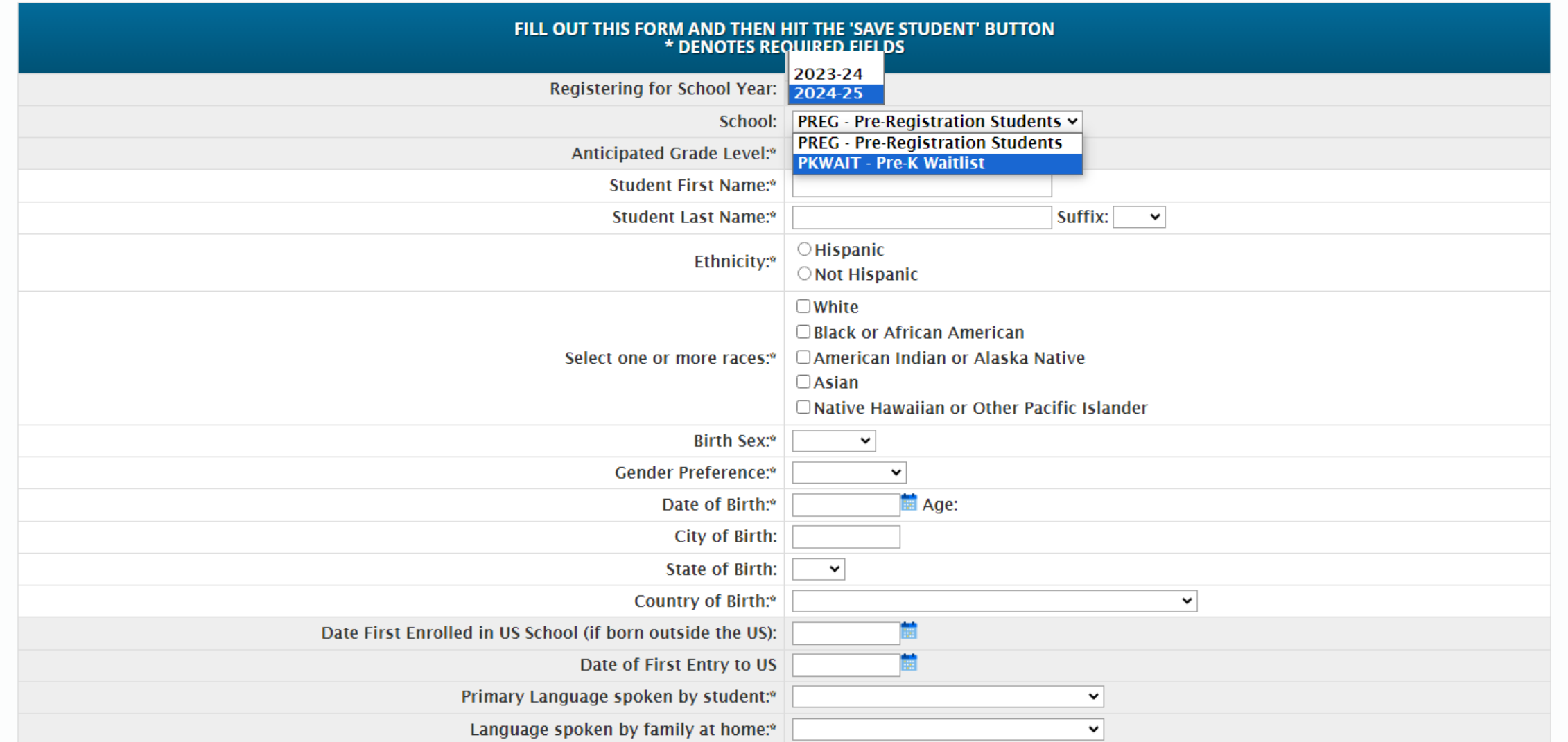

**Please be sure to select School Year 2024-2025 and PKWAIT (Pre-K Waitlist) for the School** 

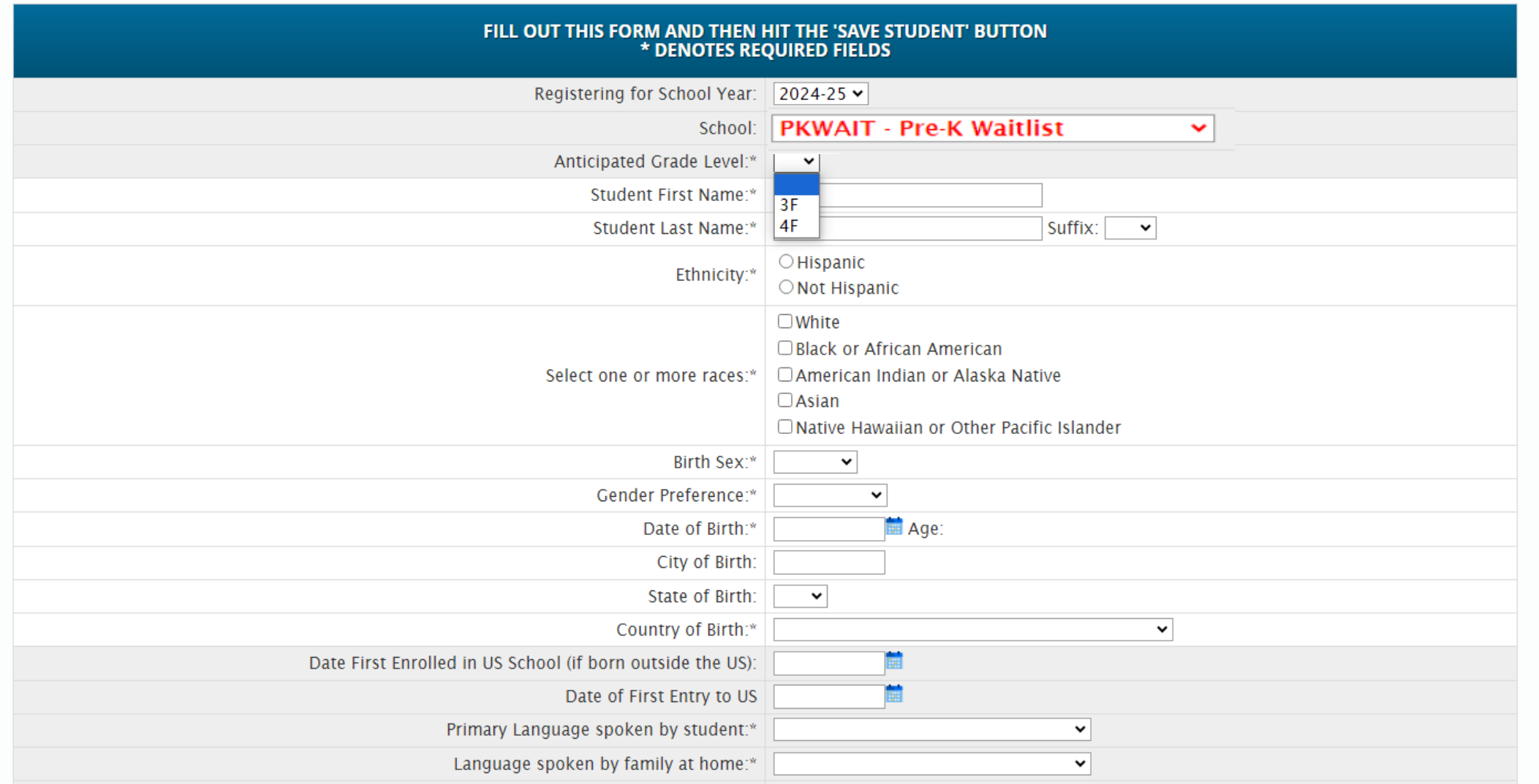

## **Anticipated Grade Level:**

**Grade 3F (3 year old preschool): 10/16/2020-10/15/2021 Grade 4F (4 year old preschool): 10/16/2019-10/15/2020**   $\mathbf{z}$ 

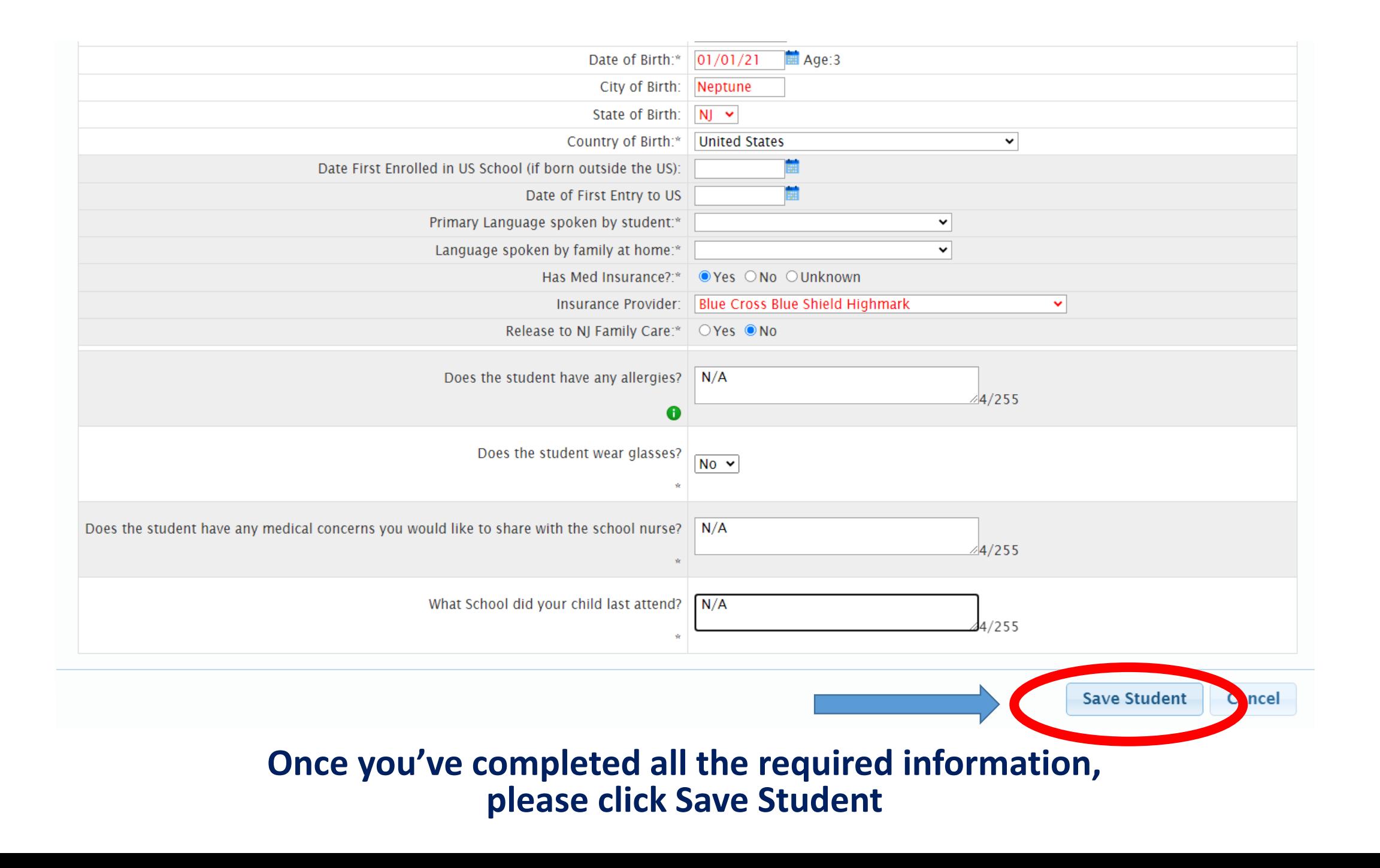

**Register Students Contacts and Addresses Documents Home Language Survey Review and Submit Logout** 

Step 1: List all students that are currently not already enrolled in the district. Include as much information as you can.

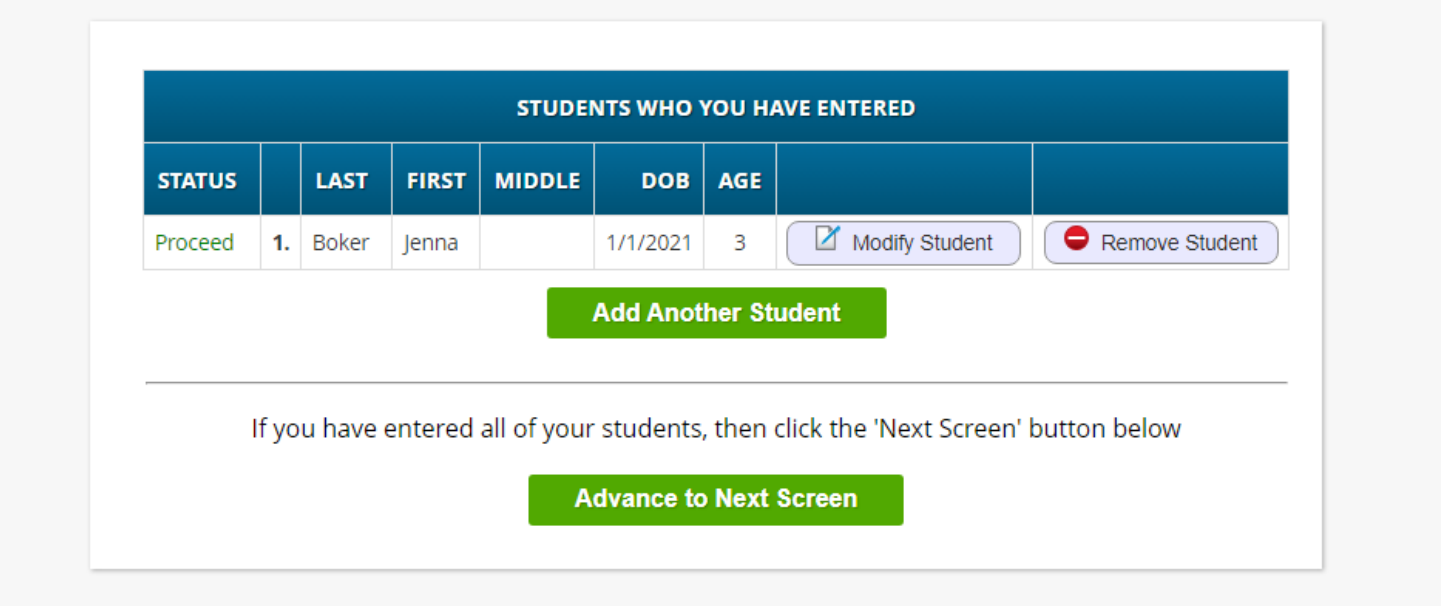

©Copyright Genesis Educational Services, Inc.

Please check that the status says 'Proceed', if so you can click Advance to the Next Screen. If you have multiple children, at this time please enter their information by clicking Add **Another Student** 

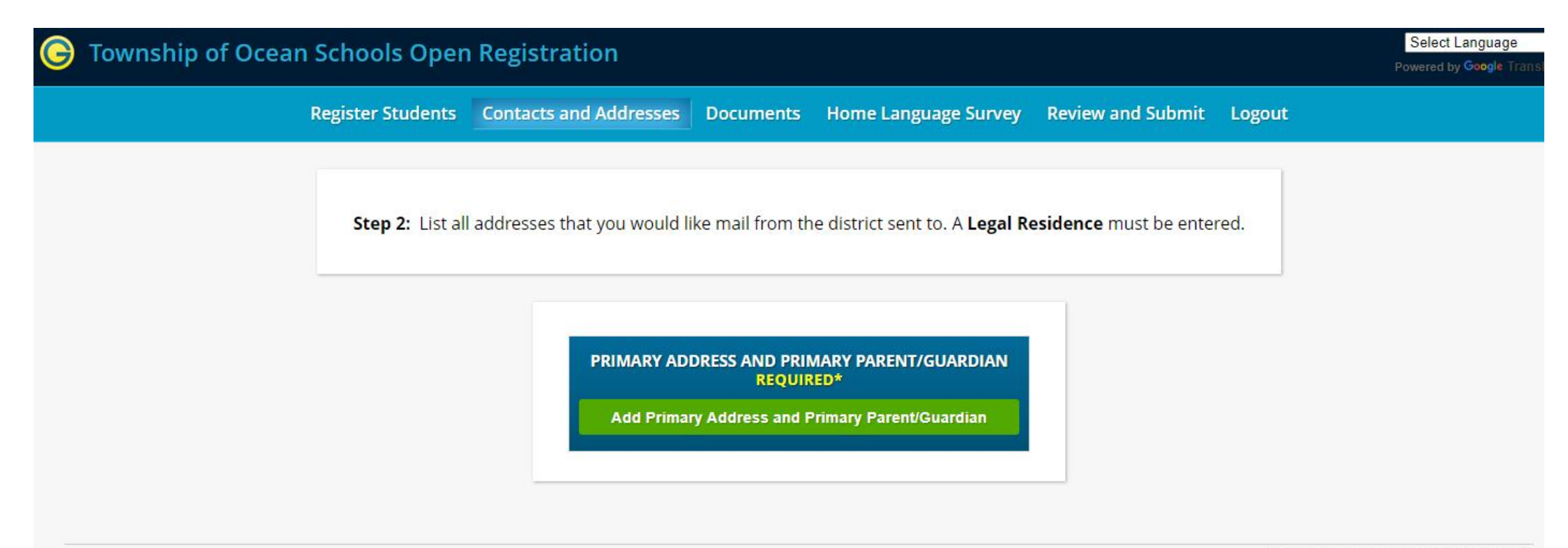

©Copyright Genesis Educational Services, Inc.

# **Click Add Primary Address and Primary Parent/Guardian**

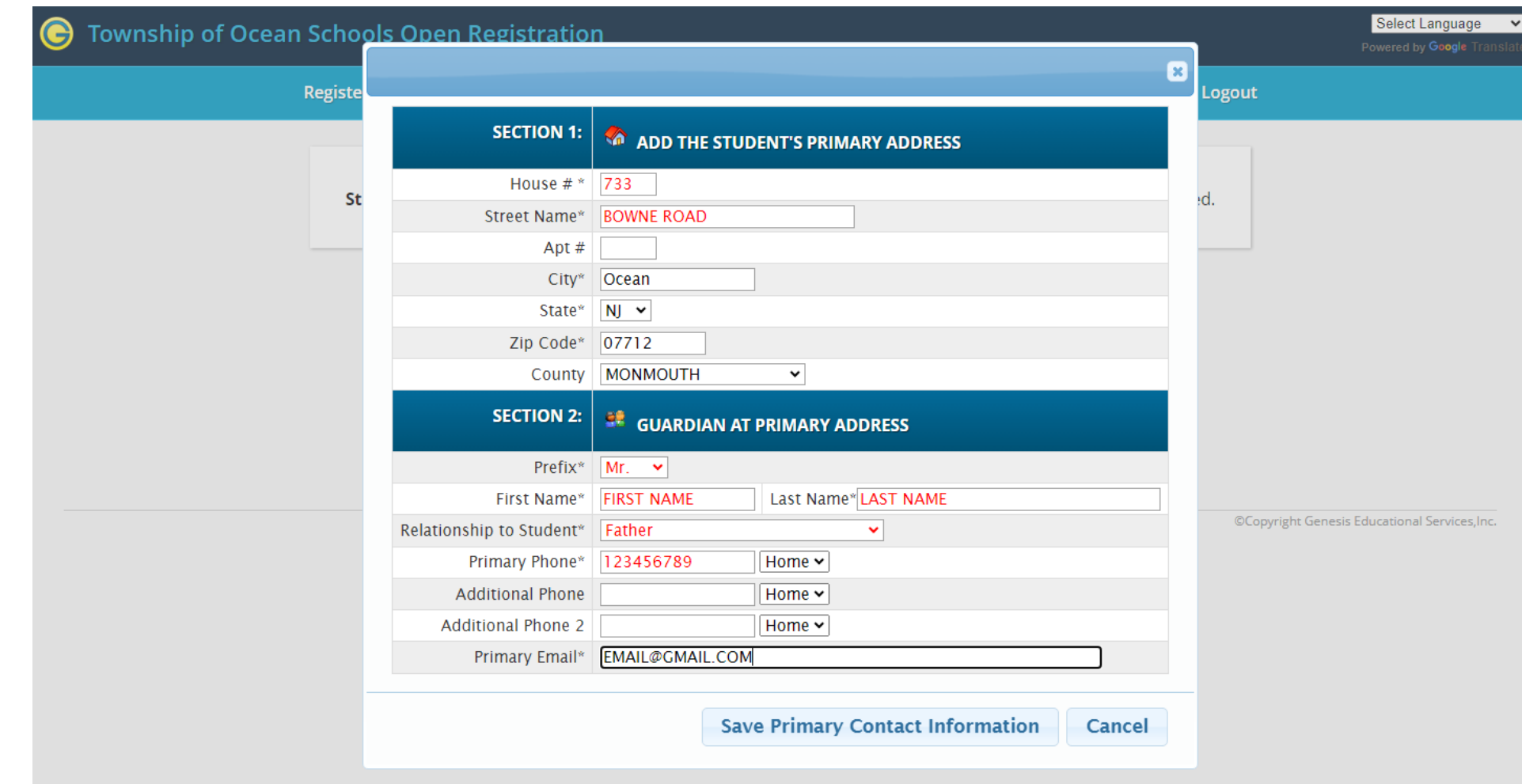

**Enter the Address and Primary Guardian information and click Save Primary Contact Information then proceed to the next screen** 

## **C** Township of Ocean Schools Open Registration

Register Students Contacts and Addresses | Documents Home Language Survey Review and Submit Logout

Step 2: List all addresses that you would like mail from the district sent to. A Legal Residence must be entered.

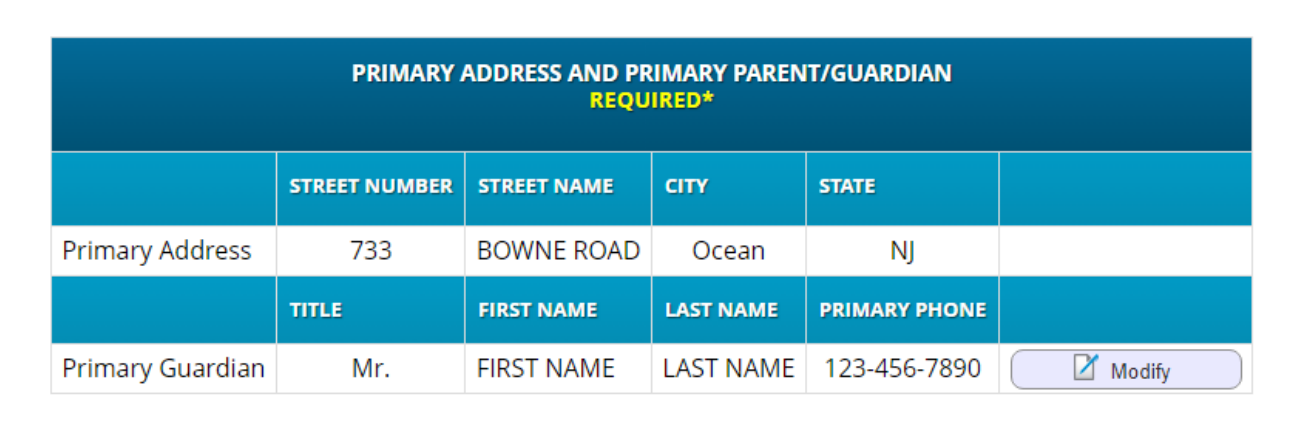

**ENTER ADDITIONAL PARENTS/GUARDIANS** 

**Add Additional Parent/Guardian** 

Select Language

Powered by Google Trans

#### G etalling?enesis.c1.genesisedu.net/oceanschools/openReg?screen=addresses&action=form

#### ☆ 57

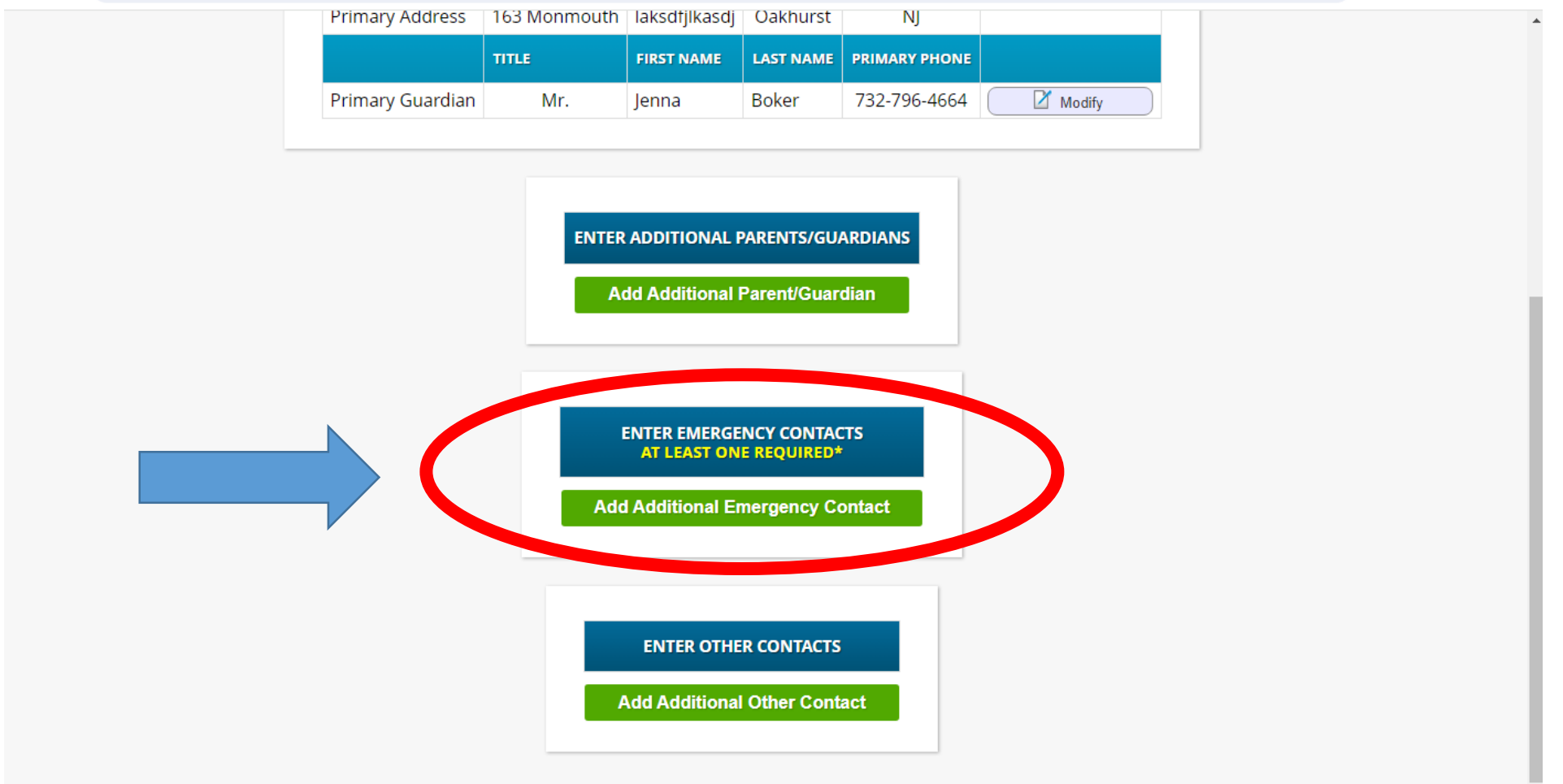

**This is where you will enter a second guardian if applicable and an emergency contact. You must enter an emergency contact or you will not be allowed to proceed with registration.** 

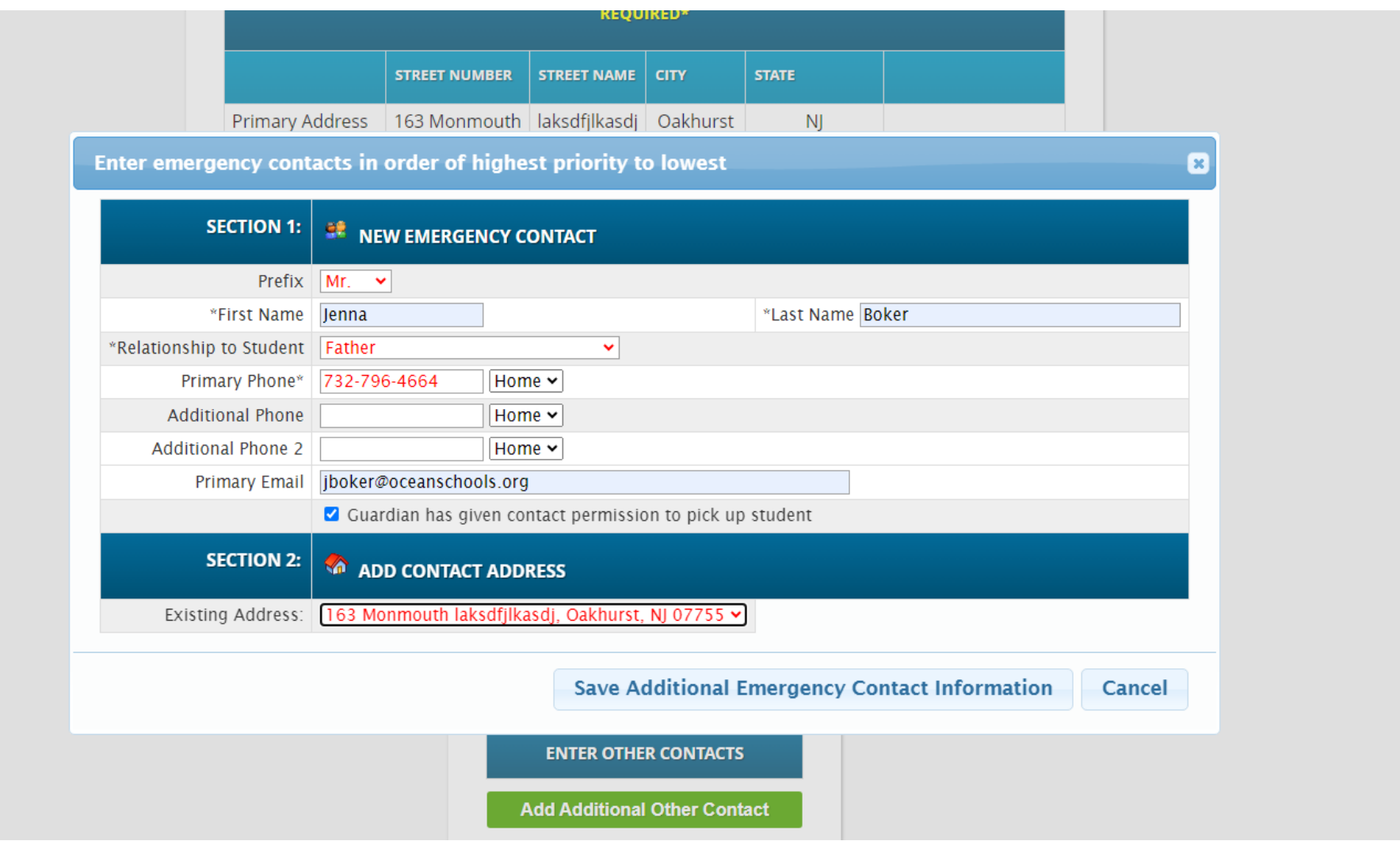

# **Enter the Emergency Contact Information and click Save Additional Emergency Contact Information.**

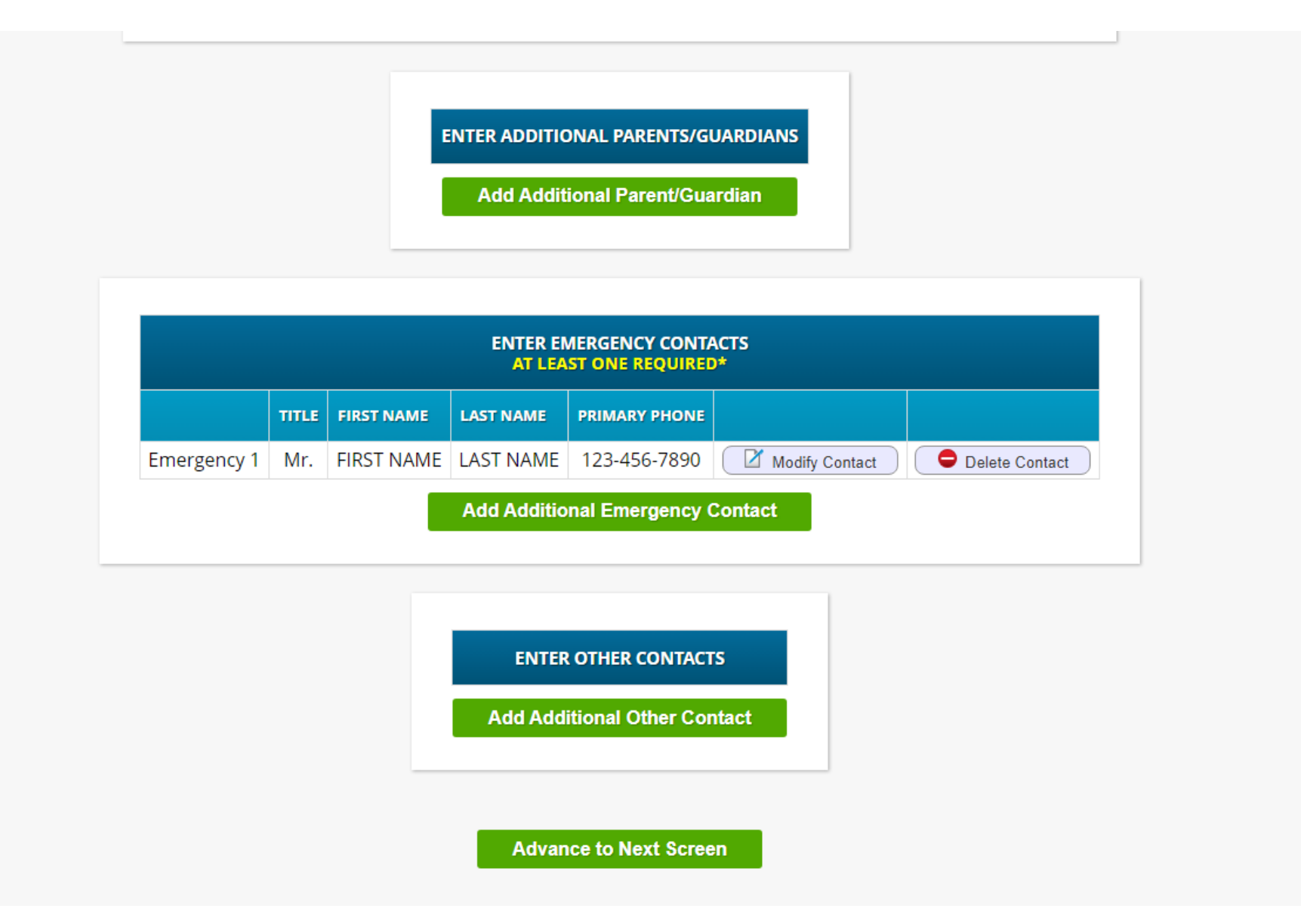

**Once Emergency Contact is complete you can click Advance to the Next Screen** 

Register Students Contacts and Addresses Documents Home Language Survey Review and Submit Logout

The following documents (must be originals) are required at the time of registration. Residency proof (Mortgage, rental agreement or deed) AND Current utility bill (electric, water, internet, gas, insurance) AND Original birth certificate \*If you are unable to submit the proofs of residency noted above because you have recently moved into Ocean Township, are living with family or friends who are Ocean Township residents, the lease is not in your name or your child lives with an Ocean Township resident other than his/her parent or guardian, please contact the Registration office at 732-531-5600, ext 3116 prior to your In-Person registration appointment.

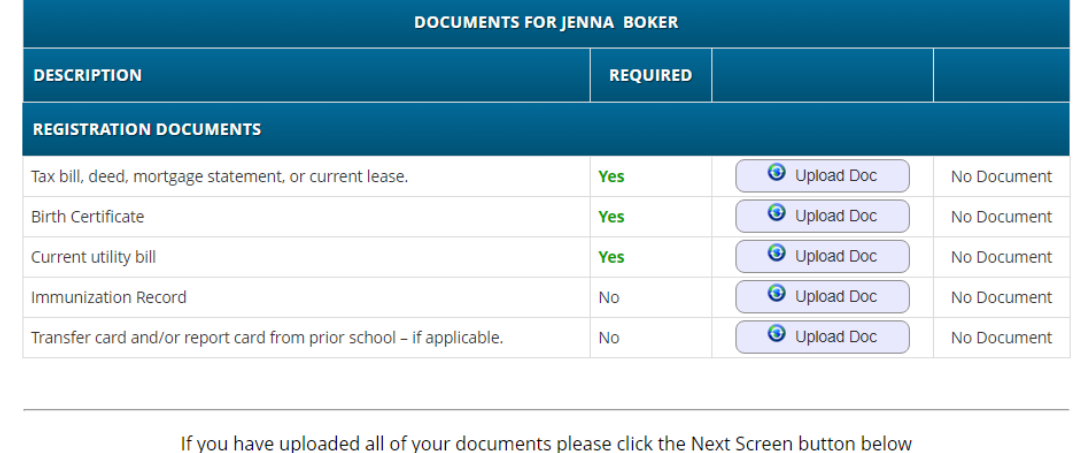

This is where you will upload your documentation for Birth Date and Proof of Residency in order to be eligible for the Lottery:

## **Proof of age:**

Copy of original birth certificate

## **Proof of residency:**

- Homeowners: Current tax bill, mortgage statement, deed
	- Renters: Current lease
	- Current Utility Bill (electric, gas, water etc.)

Select Language Powered by Google Trans

Register Students Contacts and Addresses Documents | Home Language Survey Review and Submit Logout

The following documents (must be originals) are required at the time of registration. Residency proof (Mortgage, rental agreement or deed) AND Current utility bill (electric, water, internet, gas, insurance) AND Original birth certificate \*If you are unable to submit the proofs of residency noted above because you have recently moved into Ocean Township, are living with family or friends who are Ocean Township residents, the lease is not in your name or your child lives with an Ocean Township resident other than his/her parent or guardian, please contact the Registration office at 732-531-5600, ext 3116 prior to your In-Person registration appointment.

#### **DOCUMENTS FOR JENNA BOKER DESCRIPTION REQUIRED REGISTRATION DOCUMENTS**  $\bullet$  Edit Doc Successfully Uploaded Tax bill, deed, mortgage statement, or current lease. Yes Remove Doc **Birth Certificate** Yes Successfully Uploaded Remove Doc Current utility bill Yes Successfully Uploaded Upload Doc **Immunization Record** No No Document Upload Doc Transfer card and/or report card from prior school - if applicable. **No** No Document

### Registration Package must be submitted to save document changes.

Once you have uploaded the required documentation, please ensure it says Successfully Uploaded next to each entry, Click Advance to the Next Screen

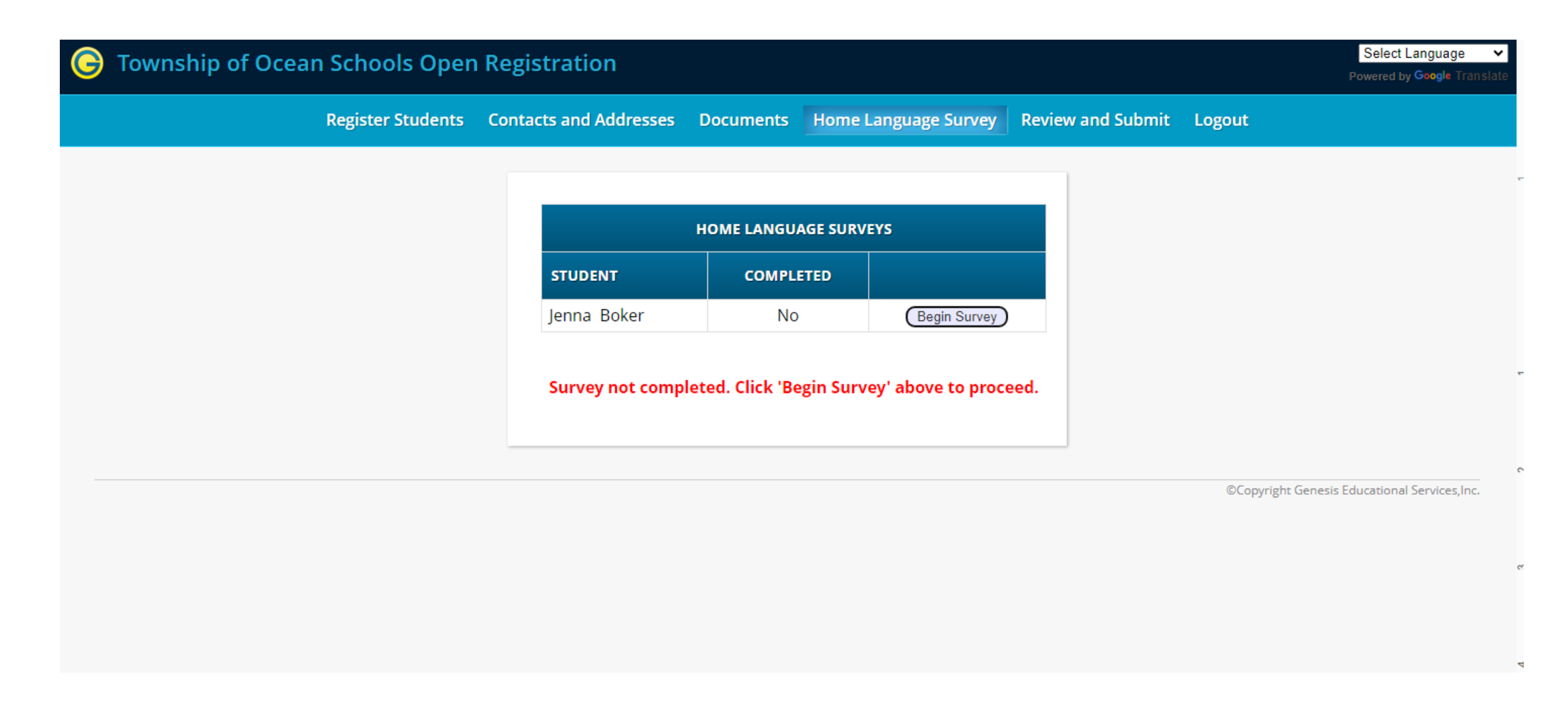

**At this time, you must complete the Home Language Survey, click Begin Survey. Once completed it will allow you to advance to the next screen.** 

#### e Township of Ocean Schools Open Registration

Select Language

Powered by Google Tran

Register Students Contacts and Addresses Documents Home Language Survey Review and Submit | Logout

### Please verify that the following information is correct.

If you need to make corrections, just edit the information that you need to correct and then return to this screen by clicking on the 'Review and Submit' tab at the top of the screen.

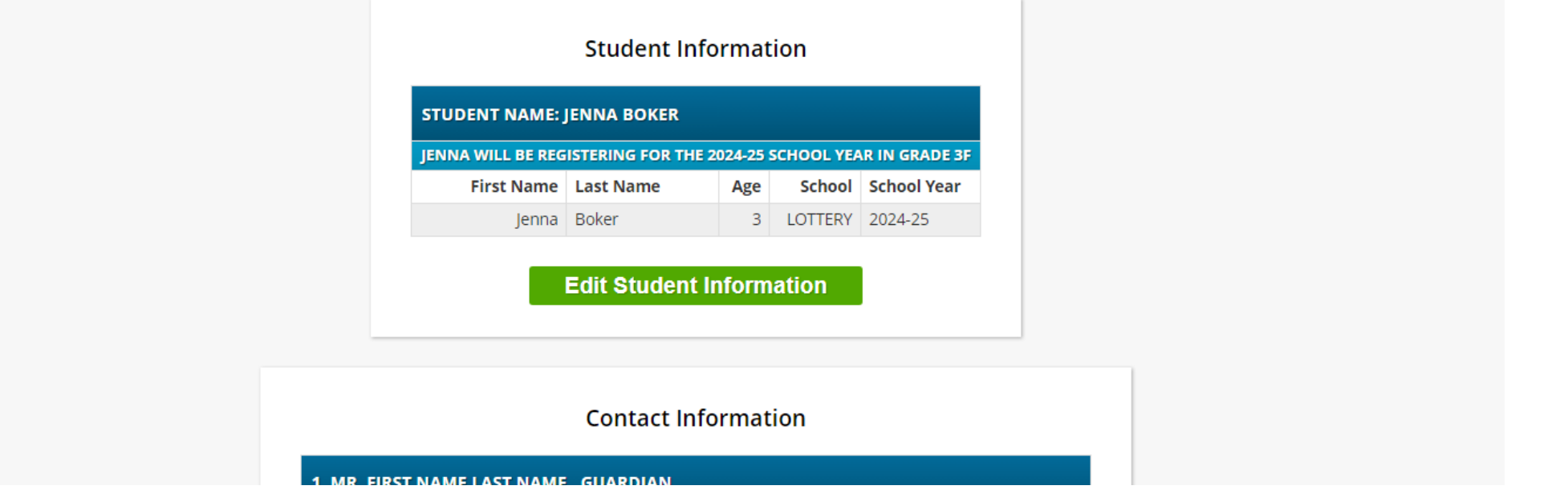

# Here is where you will verify all of your information is correct.

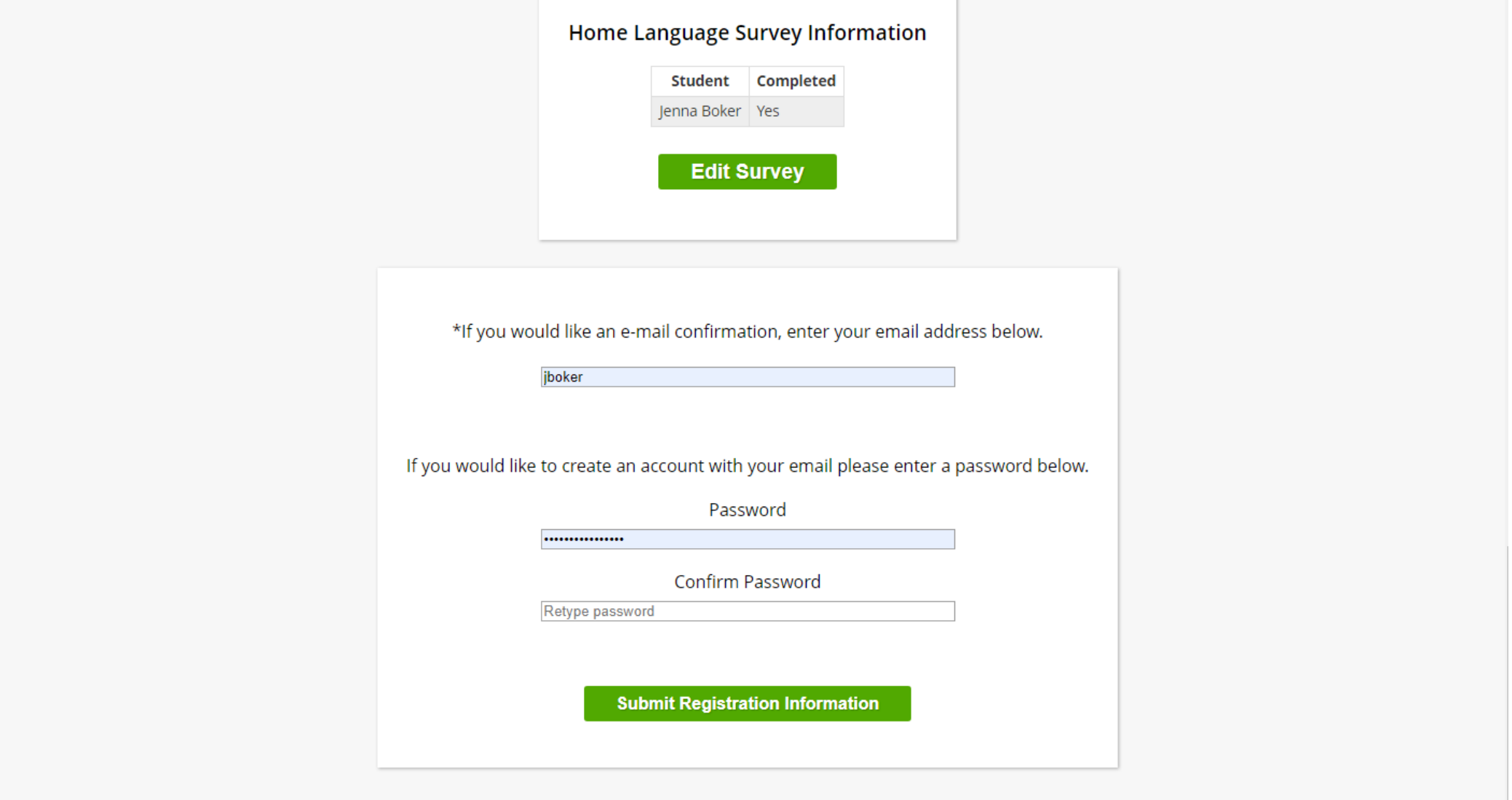

**Once you have verified the information is correct, you must click Submit Registration Information** 

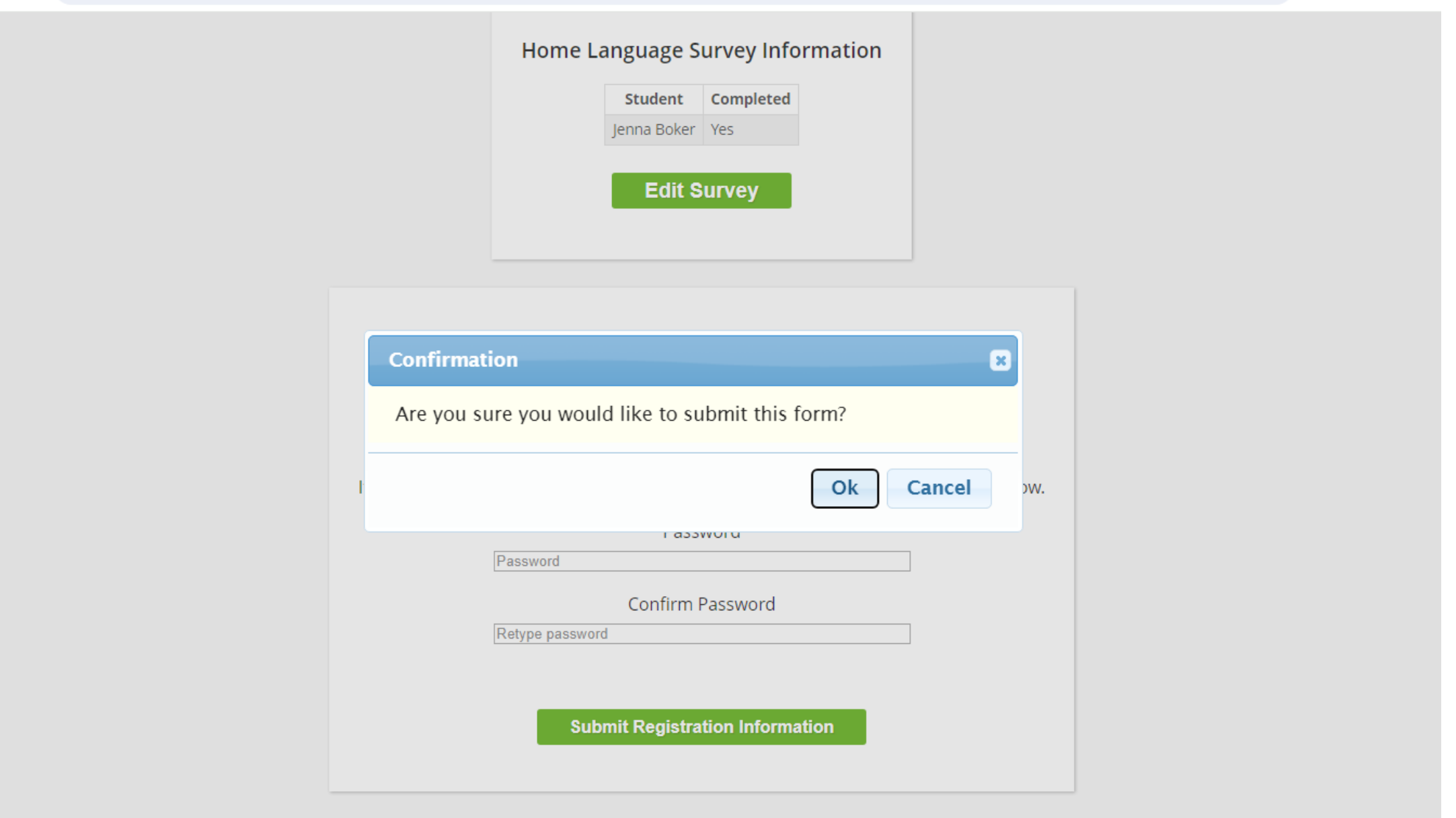

 $\circledast\; \mathop{\mbox{\texttt{\large $\uptriangle$}}}\; \mathop{\mbox{\large $\uptriangle$}}\; \mathop{\mbox{\large $\uptriangle$}}\; \mathop{\mbox{\large $\uptriangle$}}\; \mathop{\mbox{\large $\uptriangle$}}\; \mathop{\mbox{\large $\uptriangle$}}$ 

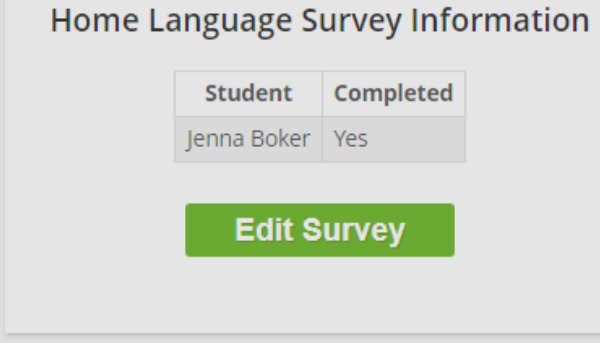

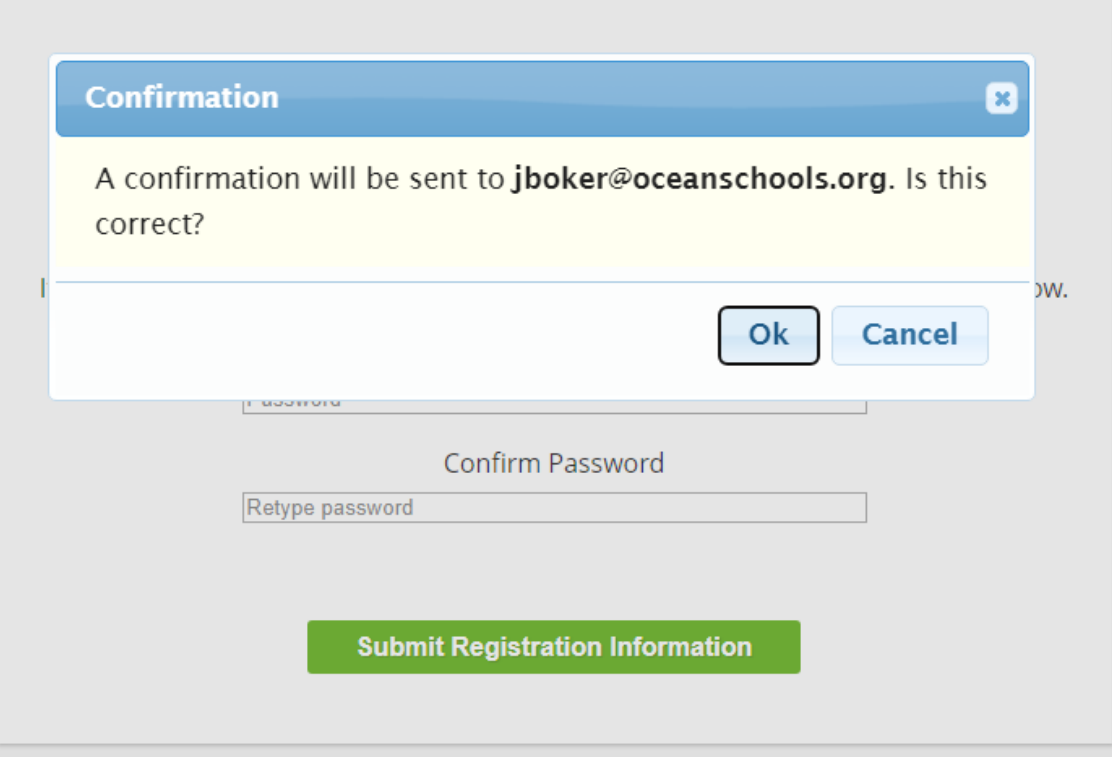

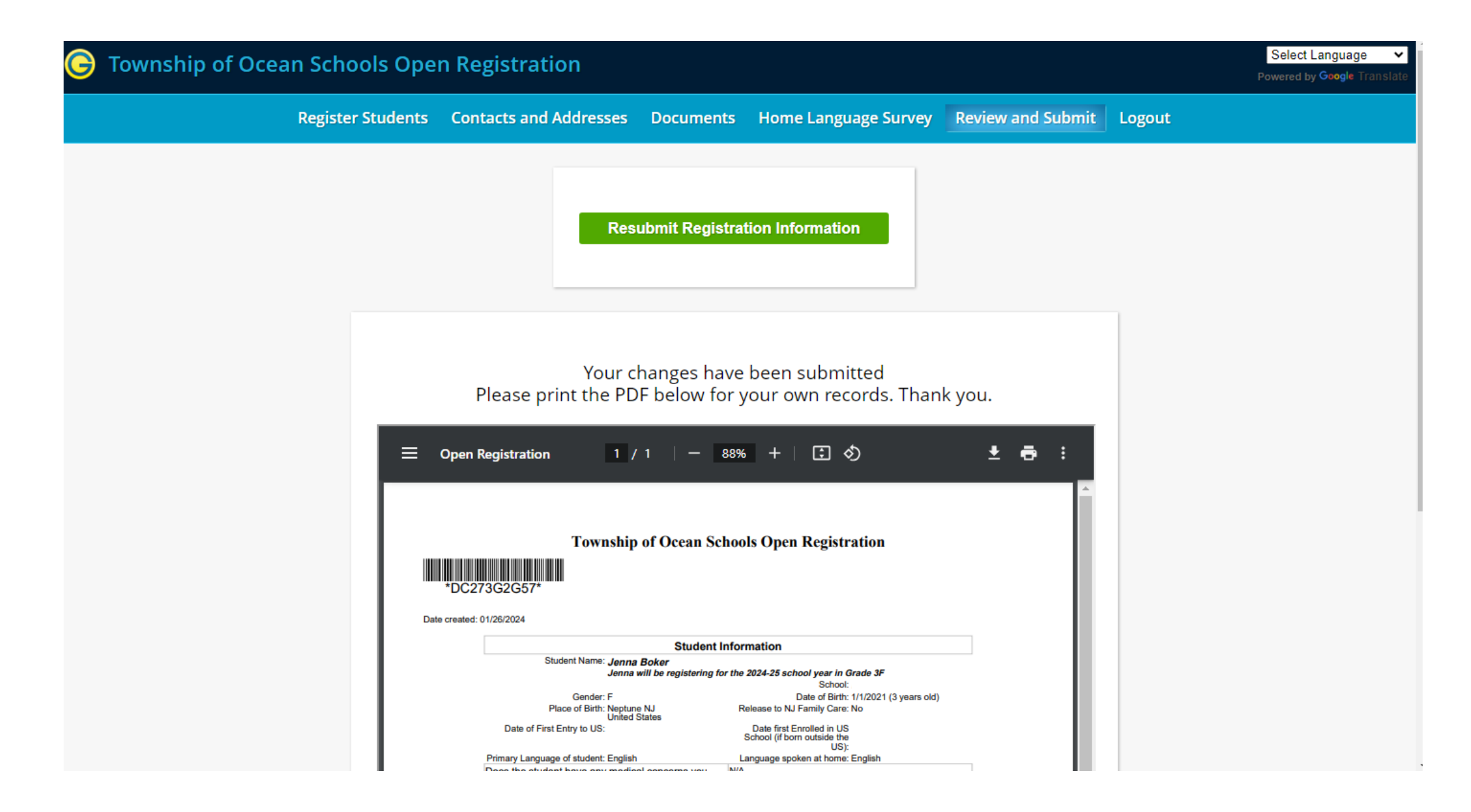

**Please print or save for your records and confirm you received an email confirmation**